## Lecture 04: Color Spaces and JavaScript

COSC 225: Algorithms and Visualization Spring, 2023

#### Announcements

- 1. Assignment 01 Grading (input validation) nput validation)<br>ght<br>5 (CSS basics)<br>iv. 02/15 (TavaSc
- 2. Assignment 02 Due Tonight
- 3. Quiz 02 Wednesday 02/15 (CSS basics)
- 4. Assignment 03 Due Friday, 02/15 (JavaScript)
	- mostly uses elements from today's class

#### Outline

- 1. Activity: Flag of Many Colors
- 2. Color Spaces
- 3. Introducing JavaScript

#### Last Time: Representing Colors

A color that can be represented on a computer screen is represented by three values:

- 1. intensity of red sub-pixel
- 2. intensity of green sub-pixel
- 3. intensity of blue sub-pixel

#### **Color is a three-dimensional object!**

In HTML: rgb(red, green, blue)

- $\bullet$  red, green, blue are integers from 0 to 255.
- 256<sup>3</sup>  $\approx$  1.7 million colors!

#### **Observation**

Manipulation of r, g, b color values is **not** intuitive

• red, green, blue have natural **physical** interpretations

*combinations* of red, green, blue do not have natural **perceptual** interpretations (at least to me)

**Question.** What are the RGB values of the color above?

### Let's Make a Rainbow

Used predefined colors:

#### <div class="flag">

 <div style="background-color: red;" class="stripe"></div> <div style="background-color: orange;" class="stripe"></div> <div style="background-color: yellow;" class="stripe"></div> <div style="background-color: green;" class="stripe"></div> <div style="background-color: blue;" class="stripe"></div> <div style="background-color: purple;" class="stripe"></div> </div>

#### The Result

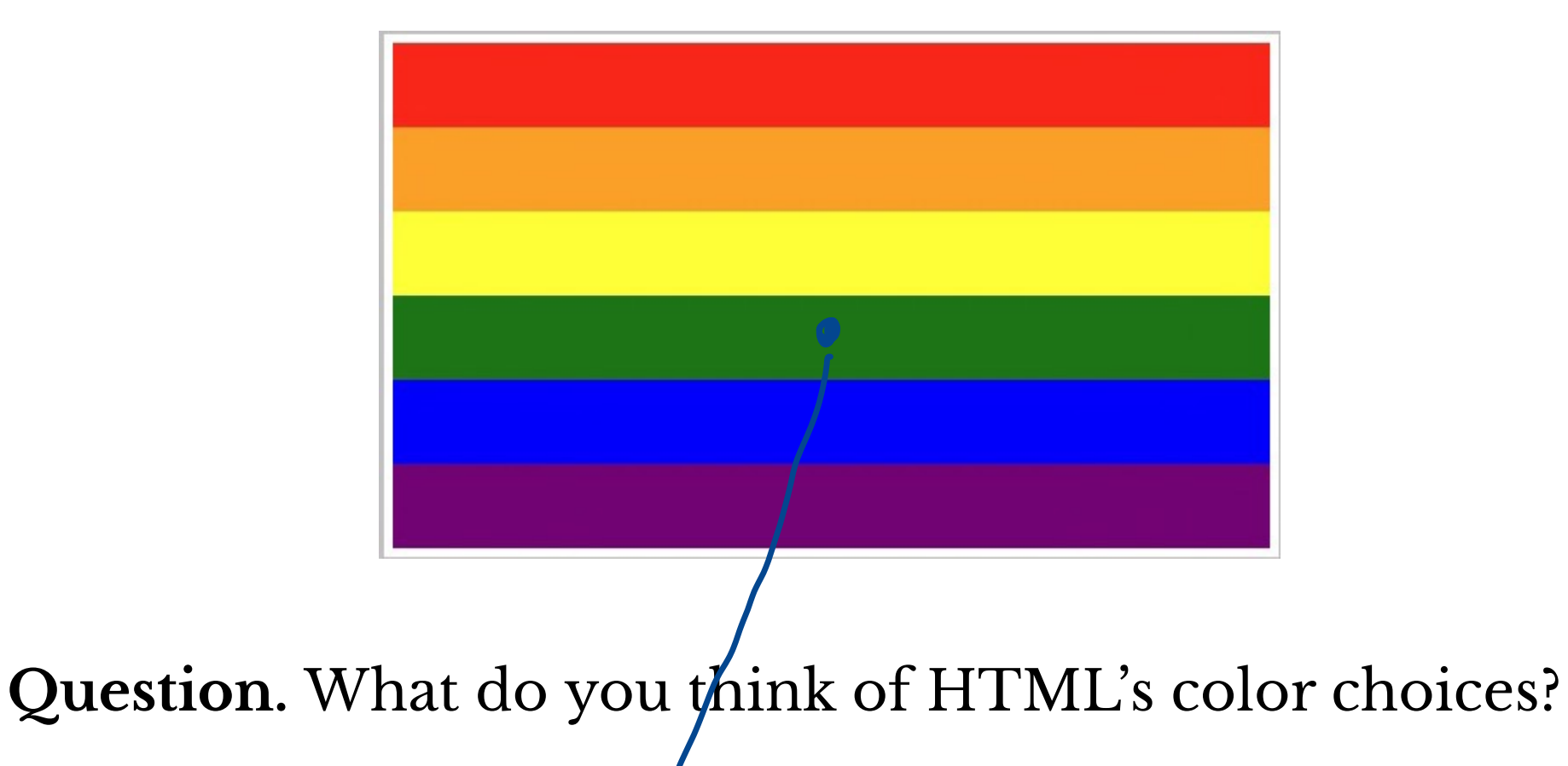

#### Activity (Pairs)

Make a rainbow with 8 stripes!

- use RGB colors
- how to interpolate color values to make rainbow?

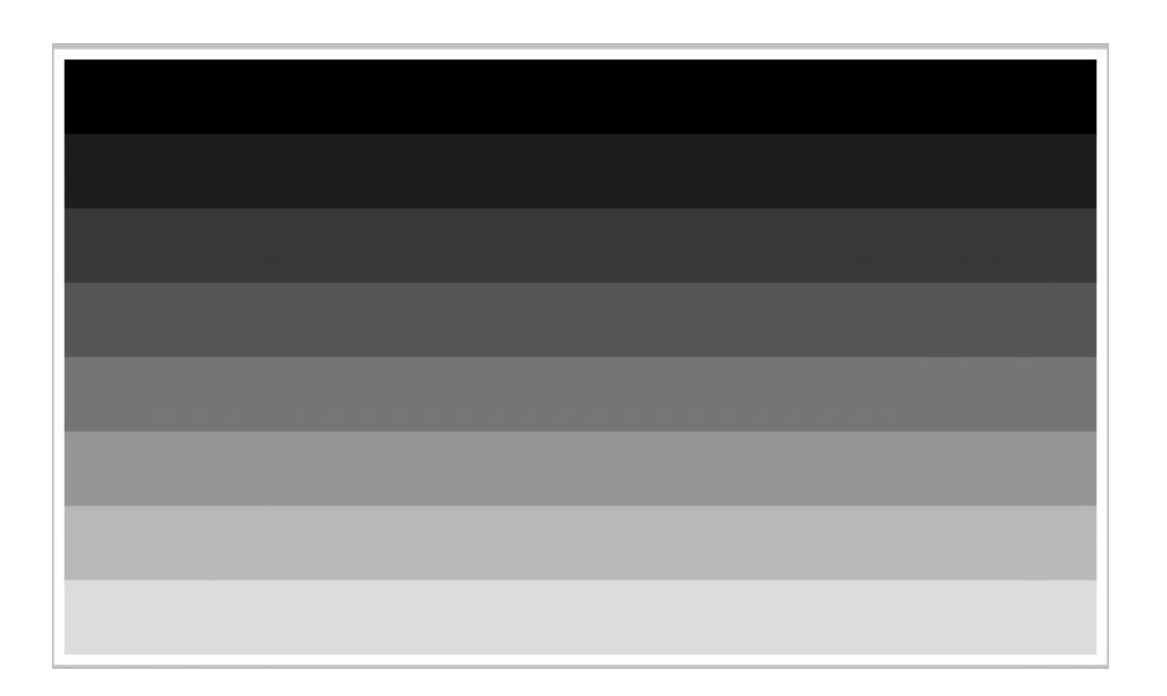

Dowload rainbow-eight.html to get started, use RGB color picker

#### Questions

- 1. What RGB values did you use for the stripes?
- 2. Is there a pattern of how to pick the color of the next stripe?
- 3. How do combinations of RGB values relate to your perception of the colors?
	- What adjectives would you use to describe the colors you picked?
- 4. Do colors look similar on your screen and the projector?

#### **Colors, Geometry, and Perception**

A color is a 3D object: interpret RGB values as coordinates of points in 3D space

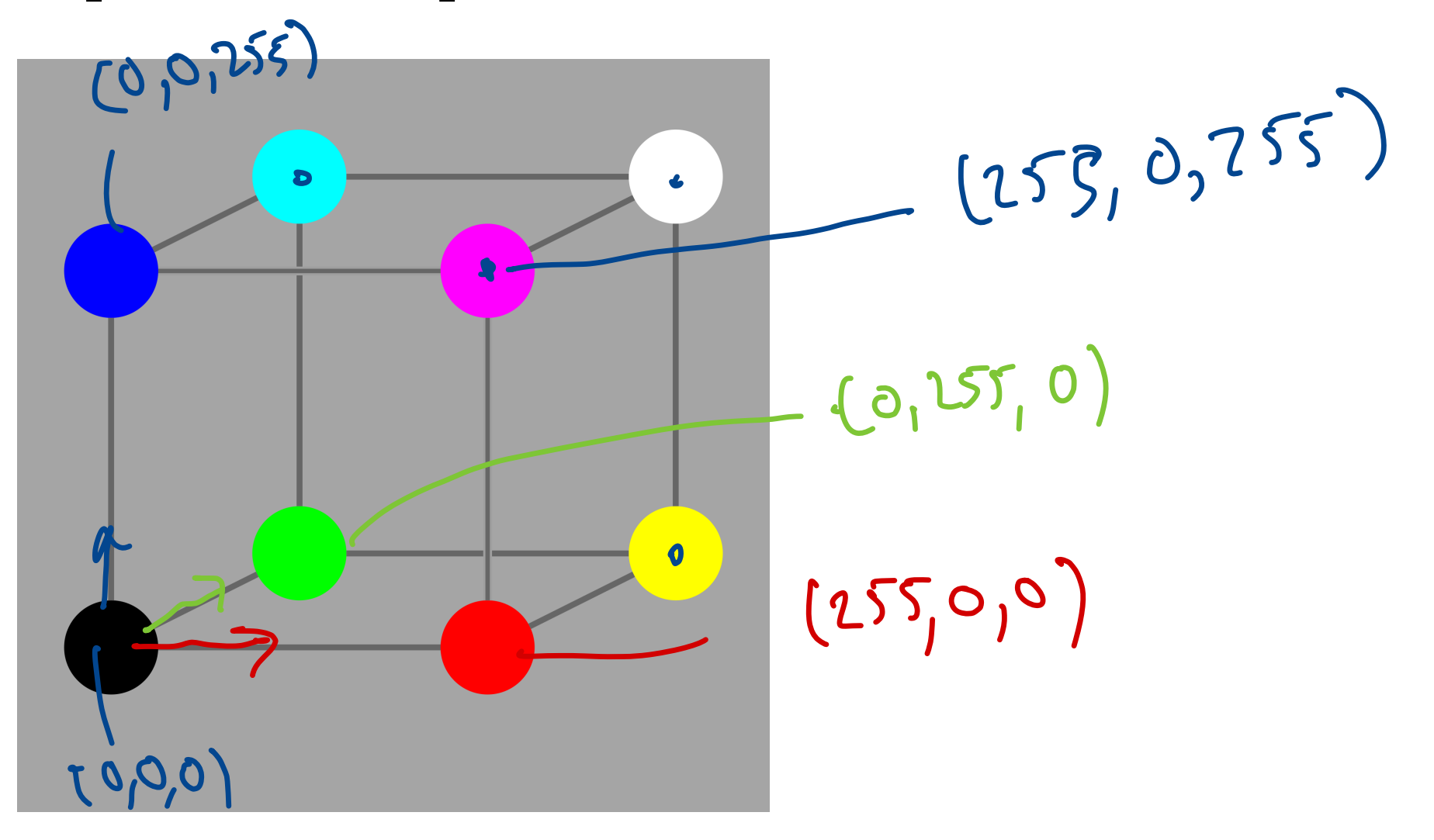

# Which Colors are "Lighter"?

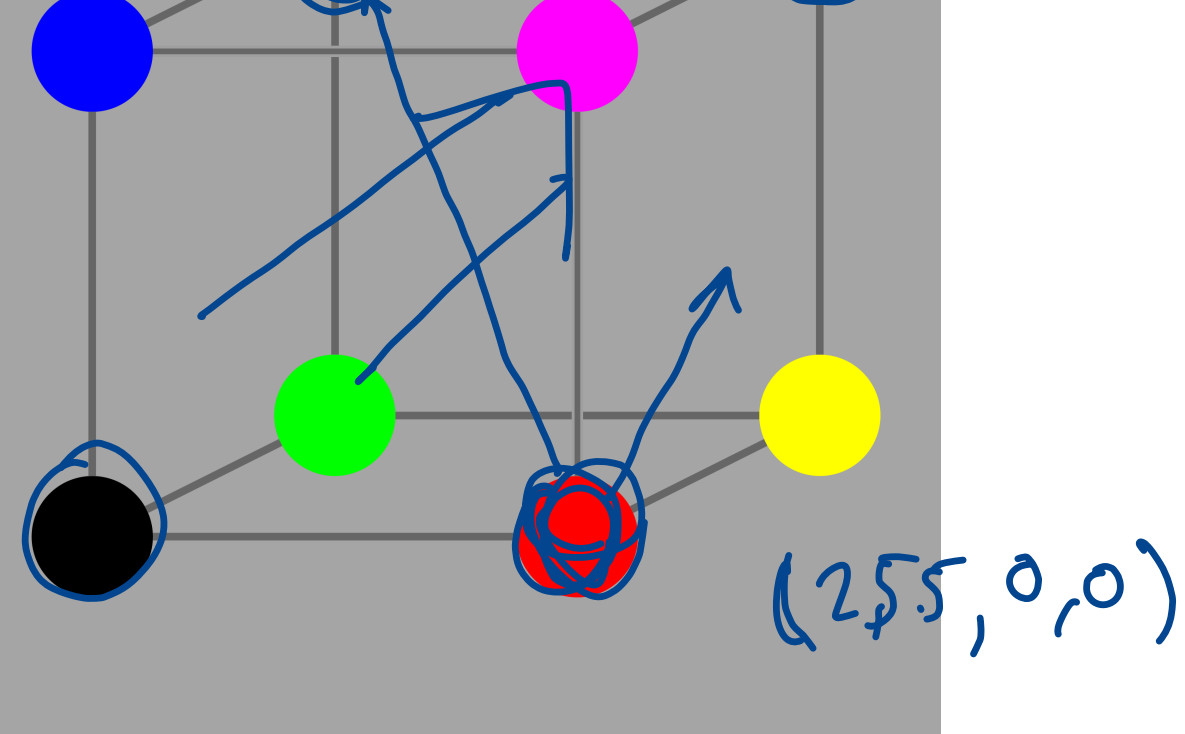

#### Which Colors are more "Saturated"?

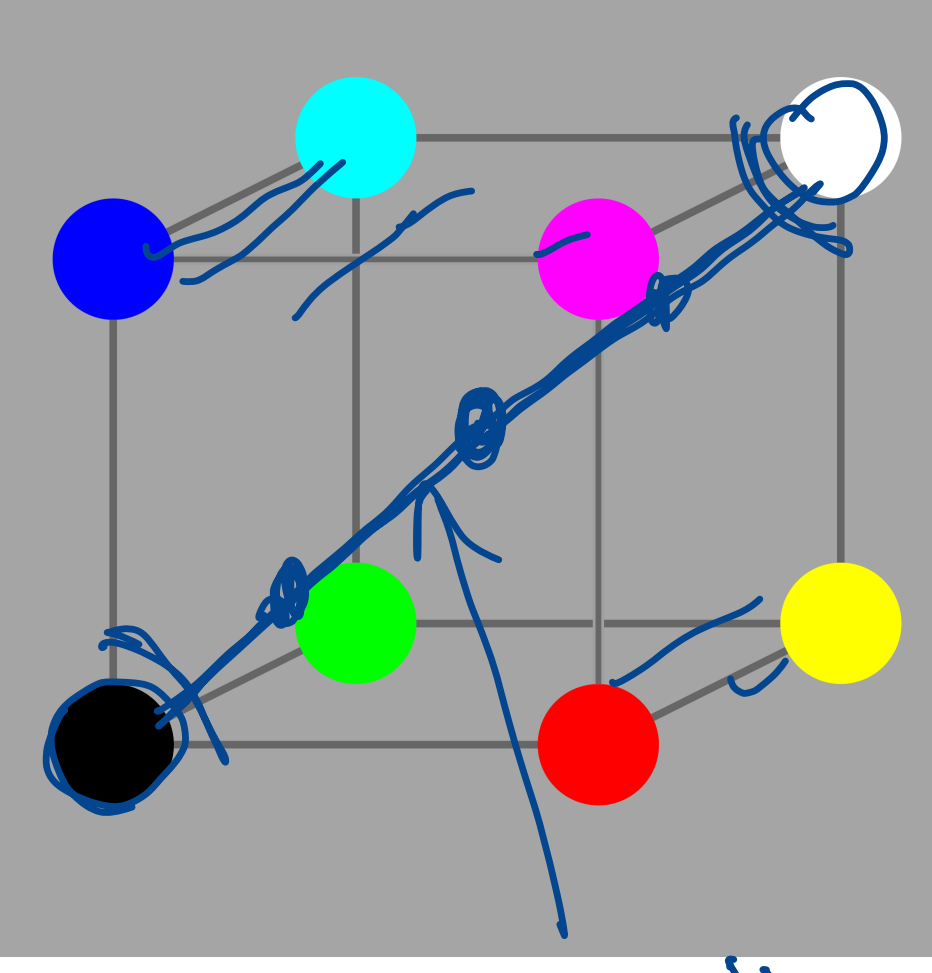

Satewated for from  $(g\leftrightarrow y)$ diagonal

here lives

#### Where are "Pure" Hues?

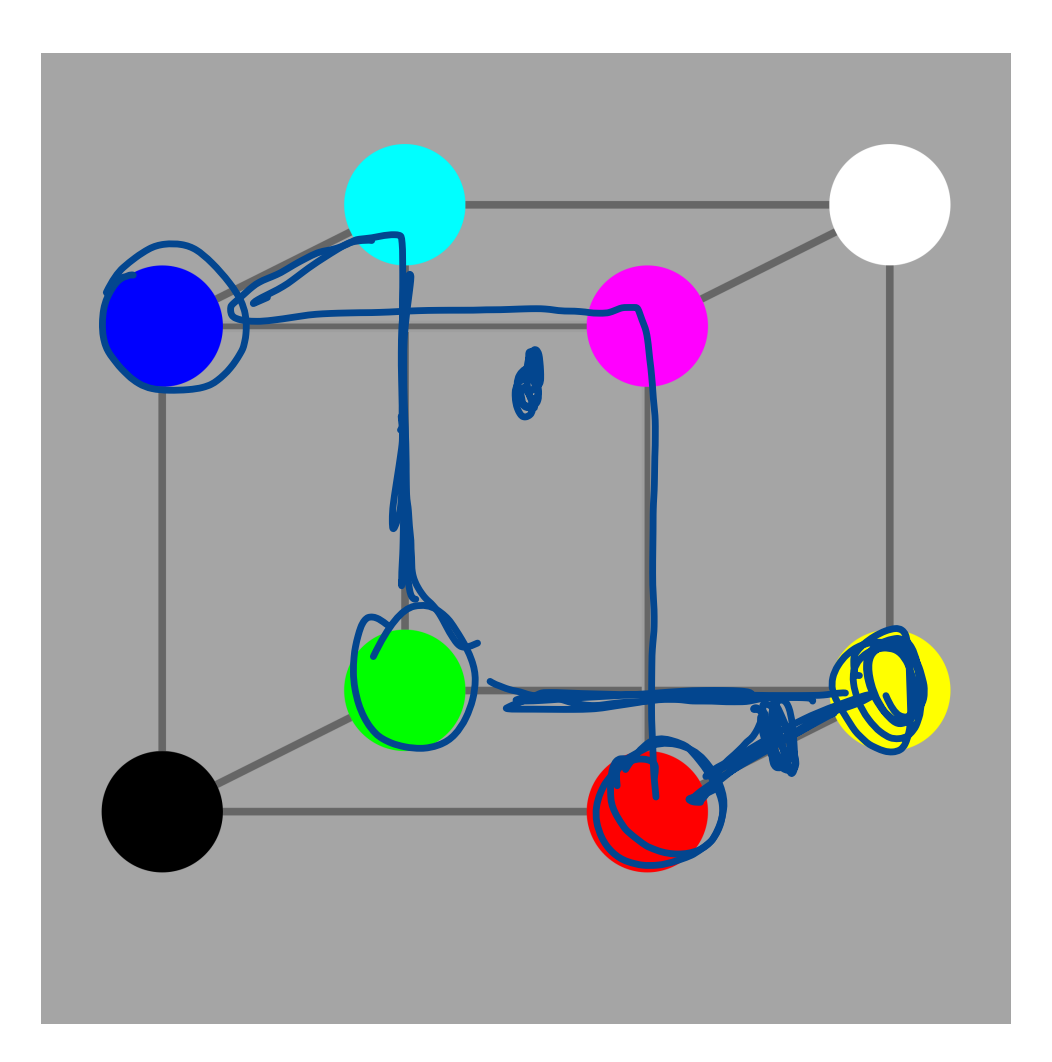

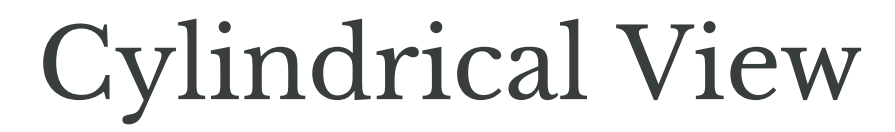

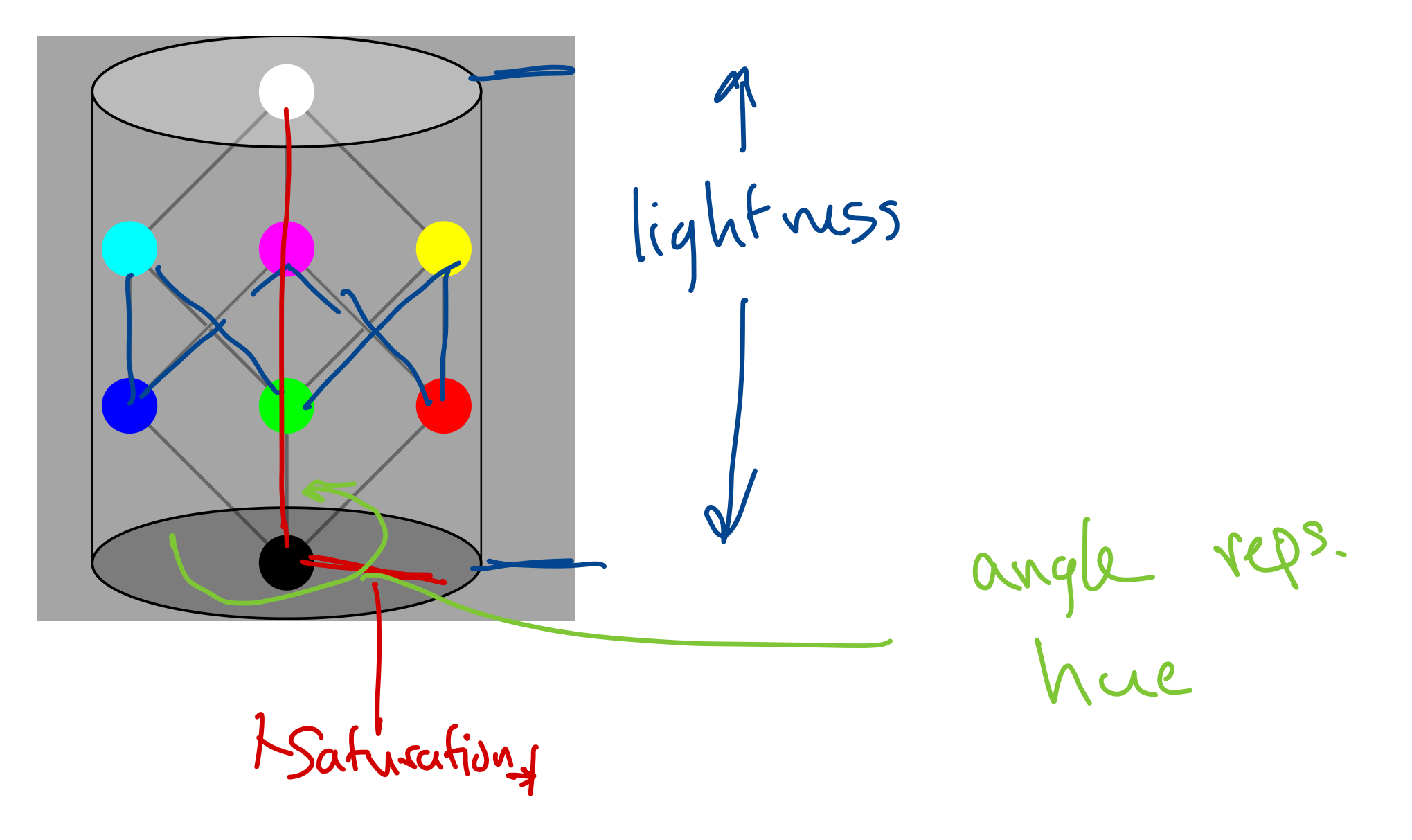

#### RGB vs HSL

Perceptual Dimensions:

- Hue the "pure" color as represented on a rainbow
- **Saturation** "intensity" of color
- **Lightness** how light (bright) the color appears

#### RGB vs HSL

Perceptual Dimensions:

- Hue the "pure" color as represented on a rainbow
- **Saturation** "intensity" of color
- **Lightness** how light (bright) the color appears

Can define mathematical relationship between HSL and RGB coordinates

- one-to-one correspondance
	- **every RGB point has corresponding HSL value**
	- **Example 1 Fig. 2** Fig. 2 Fig. 2 Fig. 2 Fig. 2 Fig. 2 Fig. 2 Fig. 2 Fig. 2 Fig. 2 Fig. 2 Fig. 2 Fig. 2 Fig. 2 Fig. 2 Fig. 2 Fig. 2 Fig. 2 Fig. 2 Fig. 2 Fig. 2 Fig. 2 Fig. 2 Fig. 2 Fig. 2 Fig. 2 Fig. 2 Fig. 2 Fig. 2 Fig. 2
- mathematical relationship between
	- how colors are produced (RGB monitor)
	- how colors are preceived (HSL)

#### HSL in CSS

RGB:

**color**: **rgb**(**red**, **green**, **blue**);

• red, green, blue are integers from 0 to  $255$ 

HSL:

**color**: **hsl**(**hue**, **saturation**, **lightness**);

- hue is a number (degress), nominally from 0 to 359
- saturation and lightness are percentages (0% to 100%)

#### HSL Color Picker Demo

#### Other Color Spaces

There are infinitely many ways to represent colors!

• RGB and HSL are just two

Others made for differnt hardware/aspects of perception

- RGB and HSL are "additive" color spaces
- subtractive spaces, e.g., for paint/dye mixing
	- $\blacksquare$  CMY(K)

#### **Vision Differences**

No all people have all three types of color receptors!

• color blindness affects  $\sim 5\%$  of population

Universal design: make graphical that are visually distinctive

- lightness vs hue/saturation
- patterns, not just color

Tool: Firefox color vision simulation

• WebDev Tools -> Accessibility Tab -> Simulate

# JavaScript

# So Far… O Far...<br>HTML spe<br>CSS specif<br>nd now<br>JavaScript

- HTML specifies document content, structure, semantics
- CSS specifies display

And now

• JavaScript specifies interactions

#### So Far…

- HTML specifies document content, structure, semantics
- CSS specifies display

And now

• JavaScript specifies interactions

With JavaScript we can

- create/remove elements
- modify elements
- define user interactions

#### Today Creating and adding elements to a site! hello-javascript.zip

#### JavaScript, Two Ways

```
<!doctype html>
<html lang=en>
    <head>
         <meta charset=utf-8>
        <title>Page Title</title>
         <script src="hello.js"></script>
         <script>
                          ...javascript code here...
         </script>
    \overline{\langle}head>
</
html>aScript, Two Ways<br>
doctype html><br>
tml lang=en><br>
<head><br>
<meta charset=utf-8><br>
<title>Page Title</title><br>
<script><br>
<script><br>
...javascript code here...<br>
</script><br>
...javascript code here...<br>
</head><br>
html>
```
#### Take a Look

hello.js

#### Basic Tasks

Get an element in the document (selector is like CSS selector) ask In the ascument (se lector is like l

 $\begin{array}{l} \texttt{const} \texttt{.} \texttt{something} \\ \texttt{.} \texttt{querySelect} \texttt{("selector")} \texttt{.} \end{array}$ Croix

first element in document matching selector is returned

• Create an element (some-tag is desired tag of element)

**let** myElement = document.createElement("some-tag");

Add text to element all d Ent myElement = document.createElement("some-tag");

myElement.textContent = "some text";

• Add element as child of another

someElement.appendChild(myElement);

#### Adding Style

#### If someElement is an element, we can…

• set an id

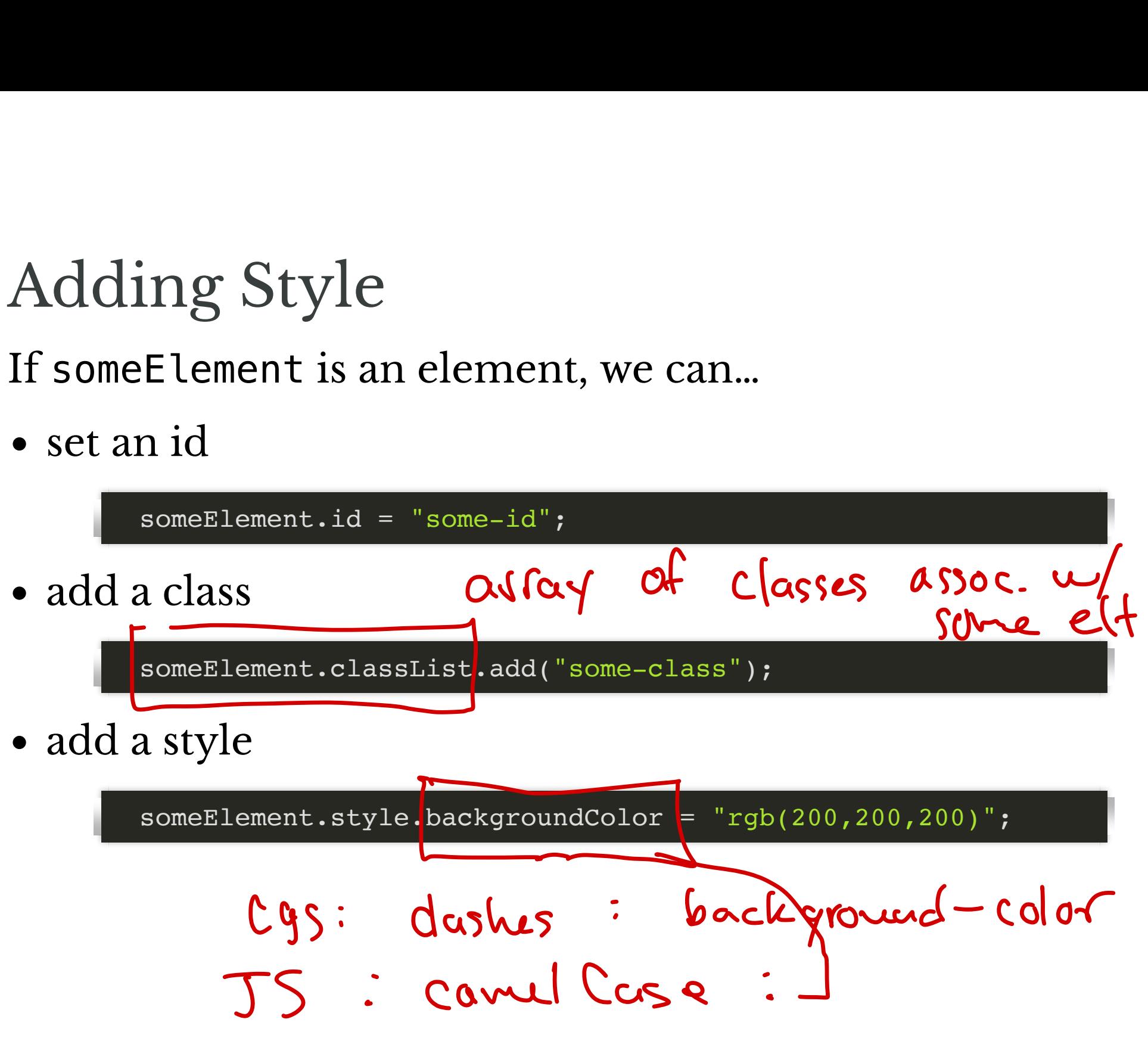

#### Activity

Let's style our example site!

#### Next Time

Visualizing Simple Machines: Cellular Automata!